## $SROC$  Pomoc techniczna – pytania i odpowiedzi

## 1. Q: Podczas korzystania z systemu Windows MCE, komputer czasami sam się włącza. Jak rozwiązać ten problem?

A: Proszę odznaczyć widoczną poniżej opcję "Automatically download Windows Media Center data between following times" w ustawieniach MCE.

(Ścieżka: MCE-> Task->Settings-> General->Automatic Download options-> Automatically download Windows Media Center data between the following time.)

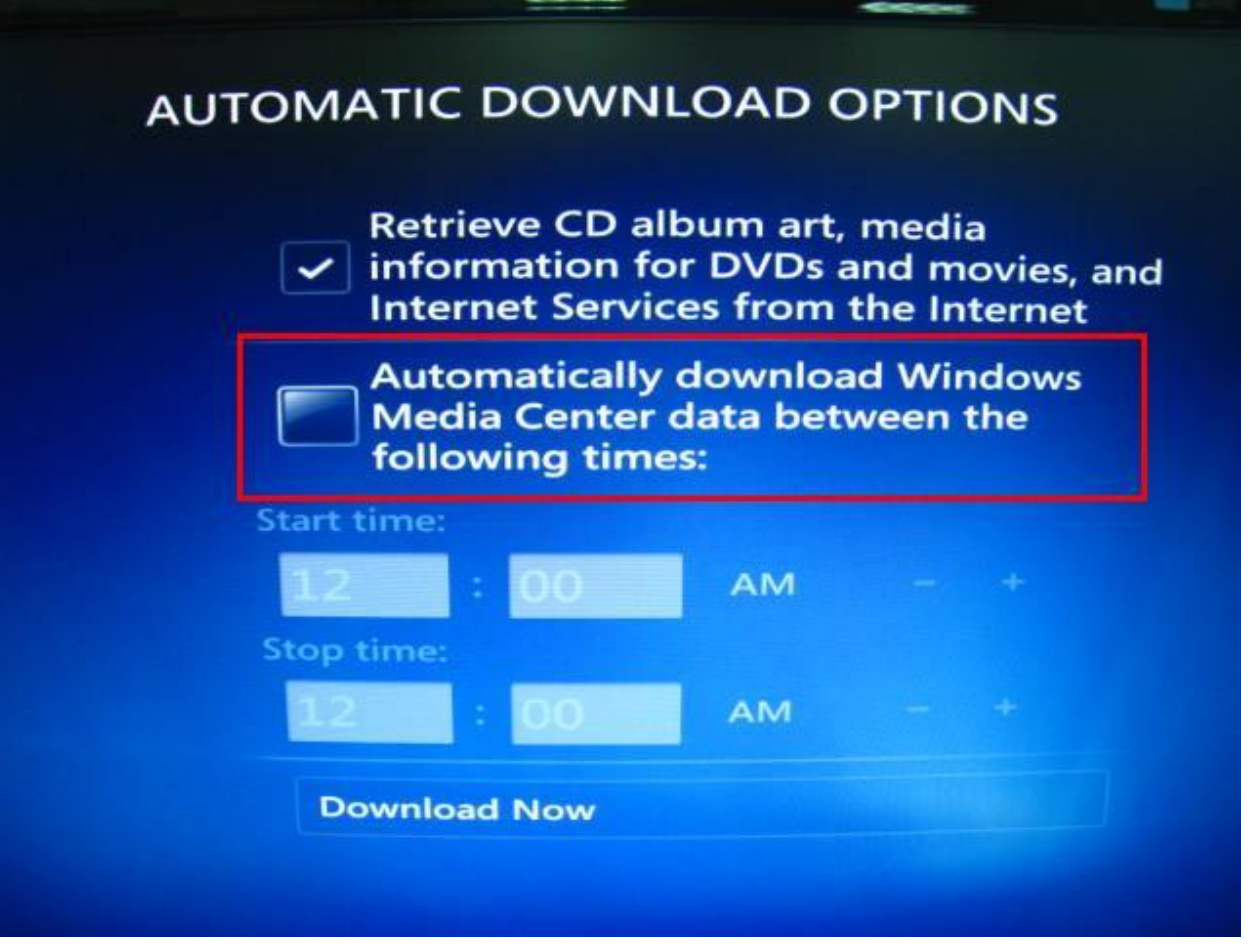

- 2. Q: Instaluje system Microsoft® Windows® w trybie GPT oraz system Ubuntu w trybie MBR na dwóch różnych dyskach HDD, ale nie mogę uruchomić system Microsoft® Windows®. Jak rozwiązać ten problem?
	- A: Proszę zainstalować obydwa systemy w trybie GPT lub MBR.

Obydwa systemy w trybie GPT:

1. Wejdź do BIOS-u -> [Boot] -> [PCI ROM Priority] -> wybierz [EFI Compatible ROM], następnie wciśnij klawisz "F10" by zapisać zmiany i wyjść.

2. Następnie wciśnij klawisz "F11" podczas bootowania i wybierz "UEFI: [your ODD name]" w celu zainstalowania systemu operacyjnego.

Obydwa systemy w trybie MBR:

Wciśnij klawisz "F11" podczas bootowania i wybierz opcję "AHCI/SATA:[your ODD name]" w celu zainstalowania systemu operacyjnego.

## 3. Q: Chciałbym zaktualizować sterowniki karty graficznej w komputerze Vision3D z oficjalnej strony producenta. Co powinienem zrobić?

A: Proszę kliknąć w poniższe łącze by przejść do sekcji pobierania sterowników:

http://www.nvidia.com/Download/index.aspx?lang=en-us

Proszę wybrać poniższe opcje:

Typ produktu: GeForce

Seria produktu: GeForce 400 Series

Rodzina produktu: Geforce GT420

Okno powinno wyglądać jak na obrazku poniżej:

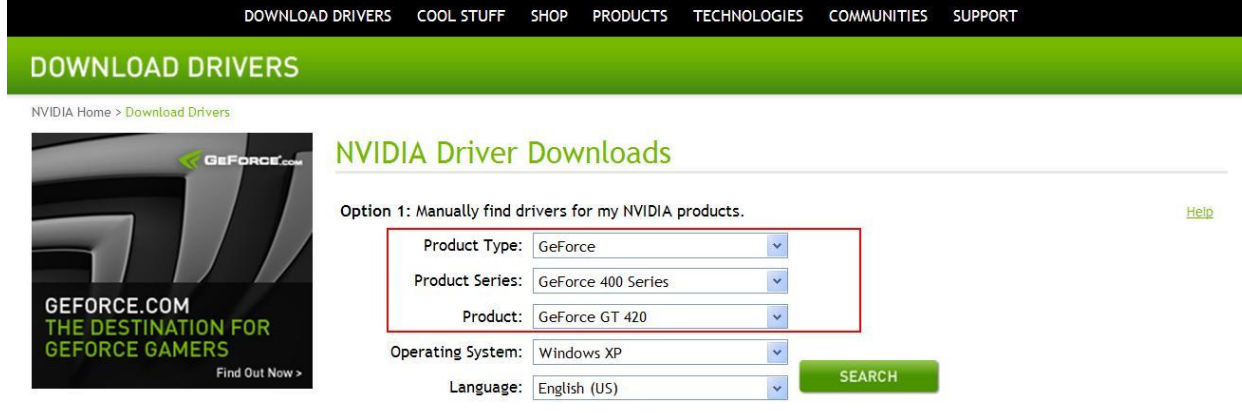

Proszę wybrać system operacyjny oraz język w celu wyszukania sterowników.